## **Fixing You Tube Flickering**

Open Google Chrome

Click three dots in the top right corner and select settings

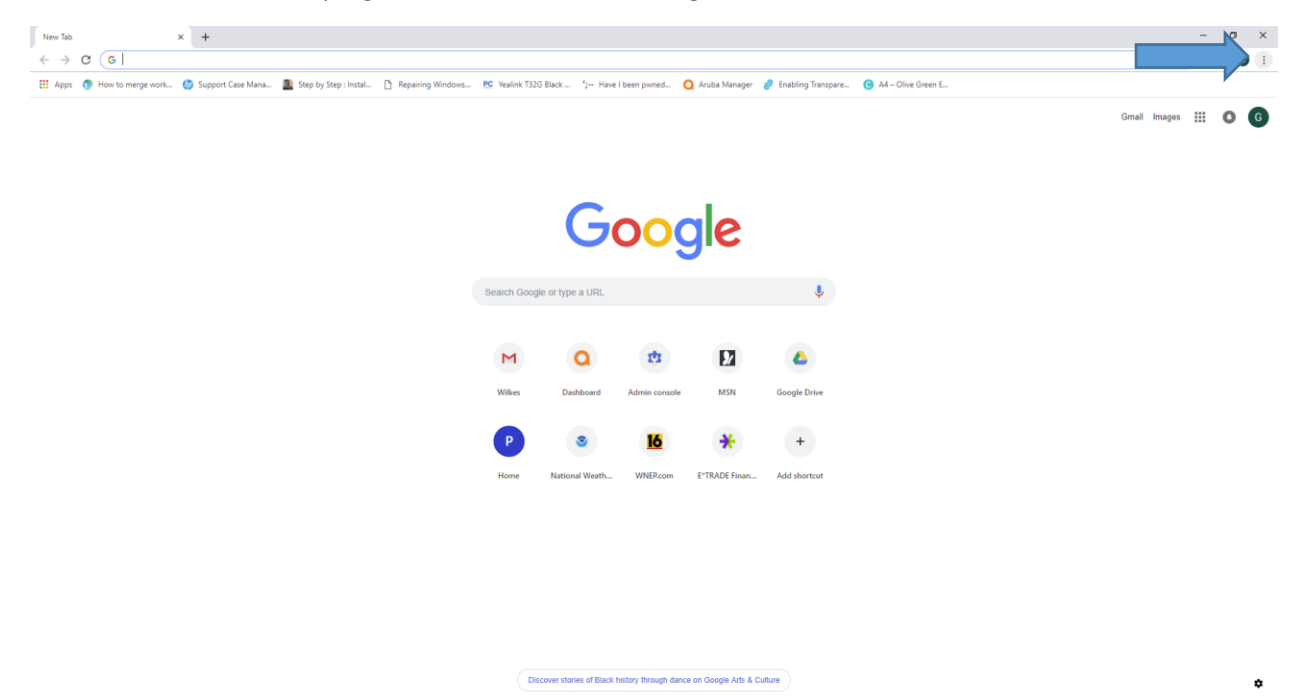

On settings screen, scroll to bottom and click Advanced

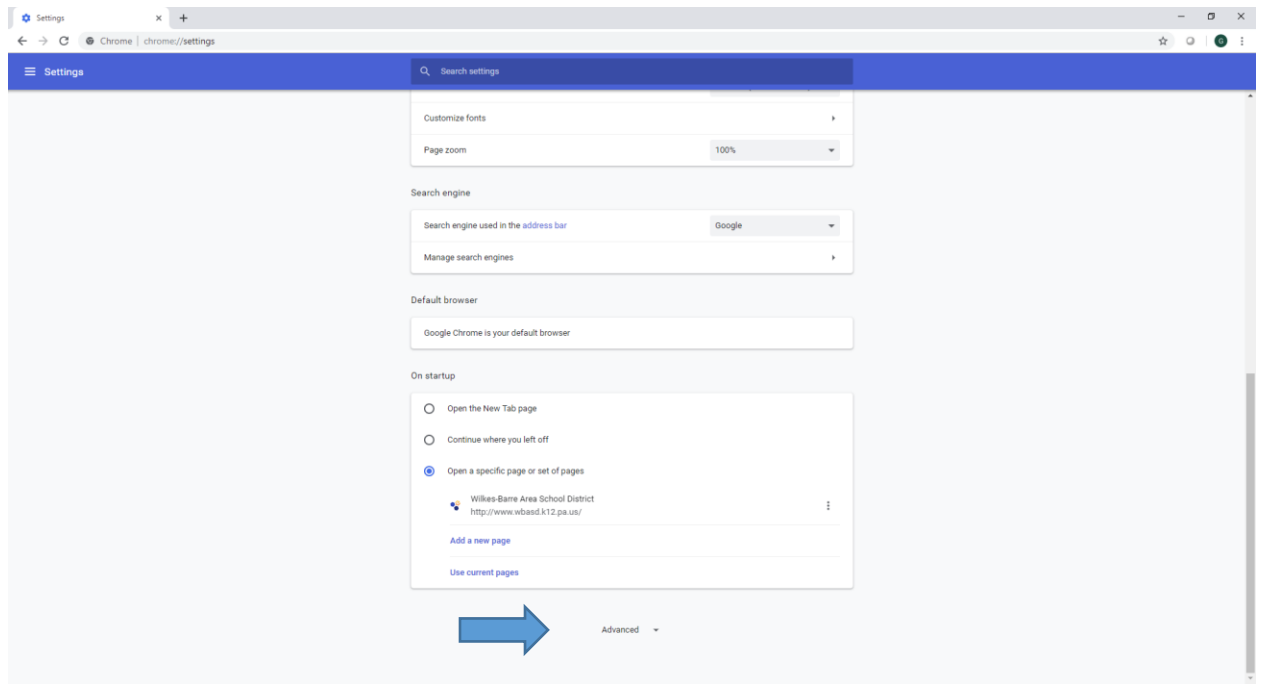

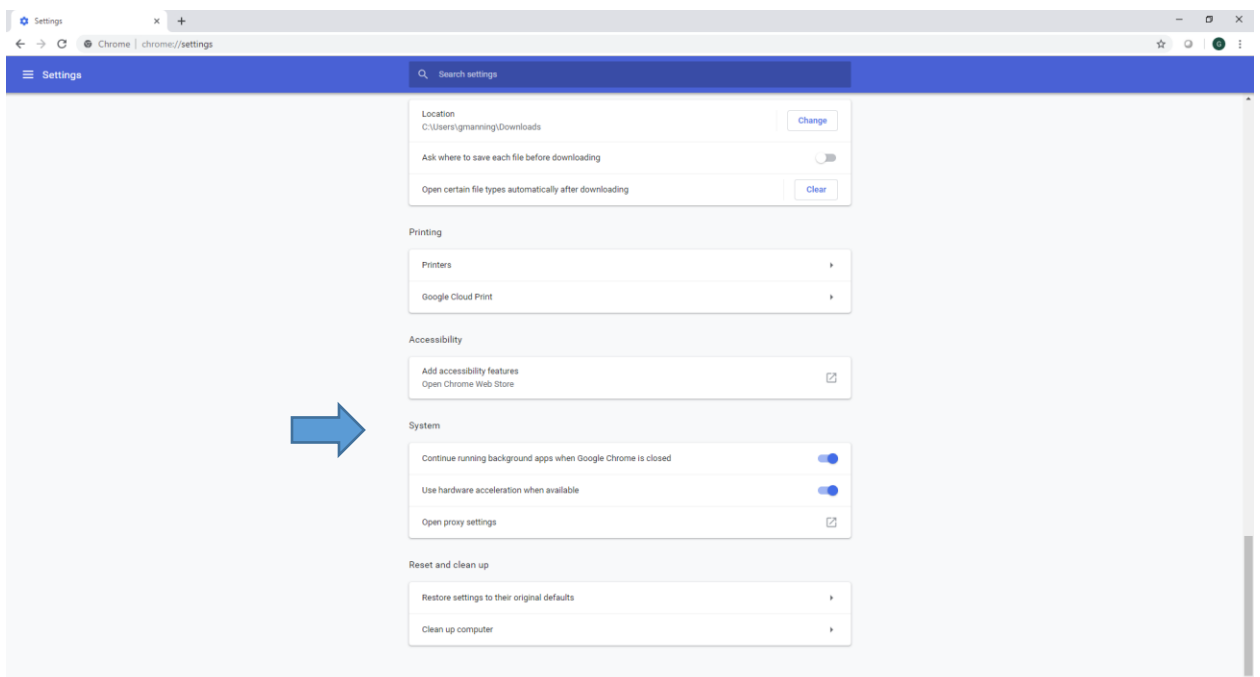

Scroll down to System Section (Towards bottom of screen)

## Turn off **Use hardware acceleration when available.** Then click **Relauch**

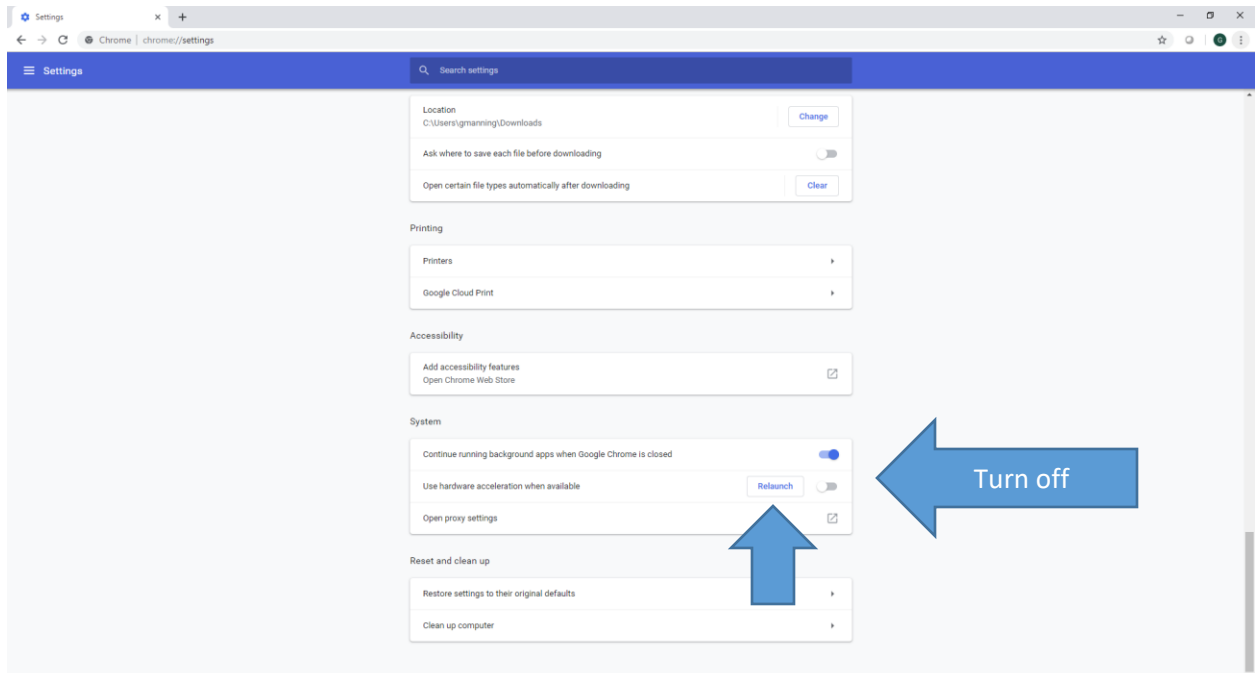

That is it, videos should work fine now.